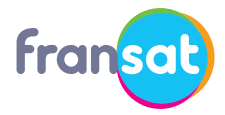

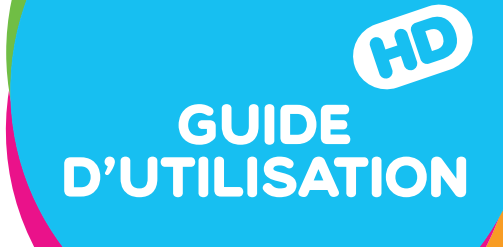

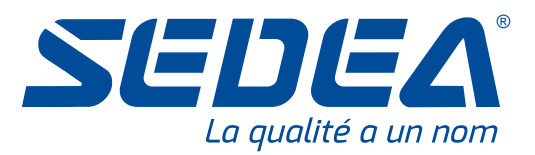

# **MODULE CI+ 1.3** Nouvelle génération

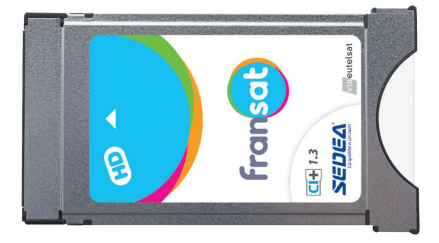

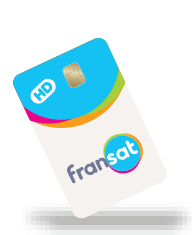

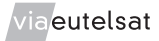

**www.fransat.fr**

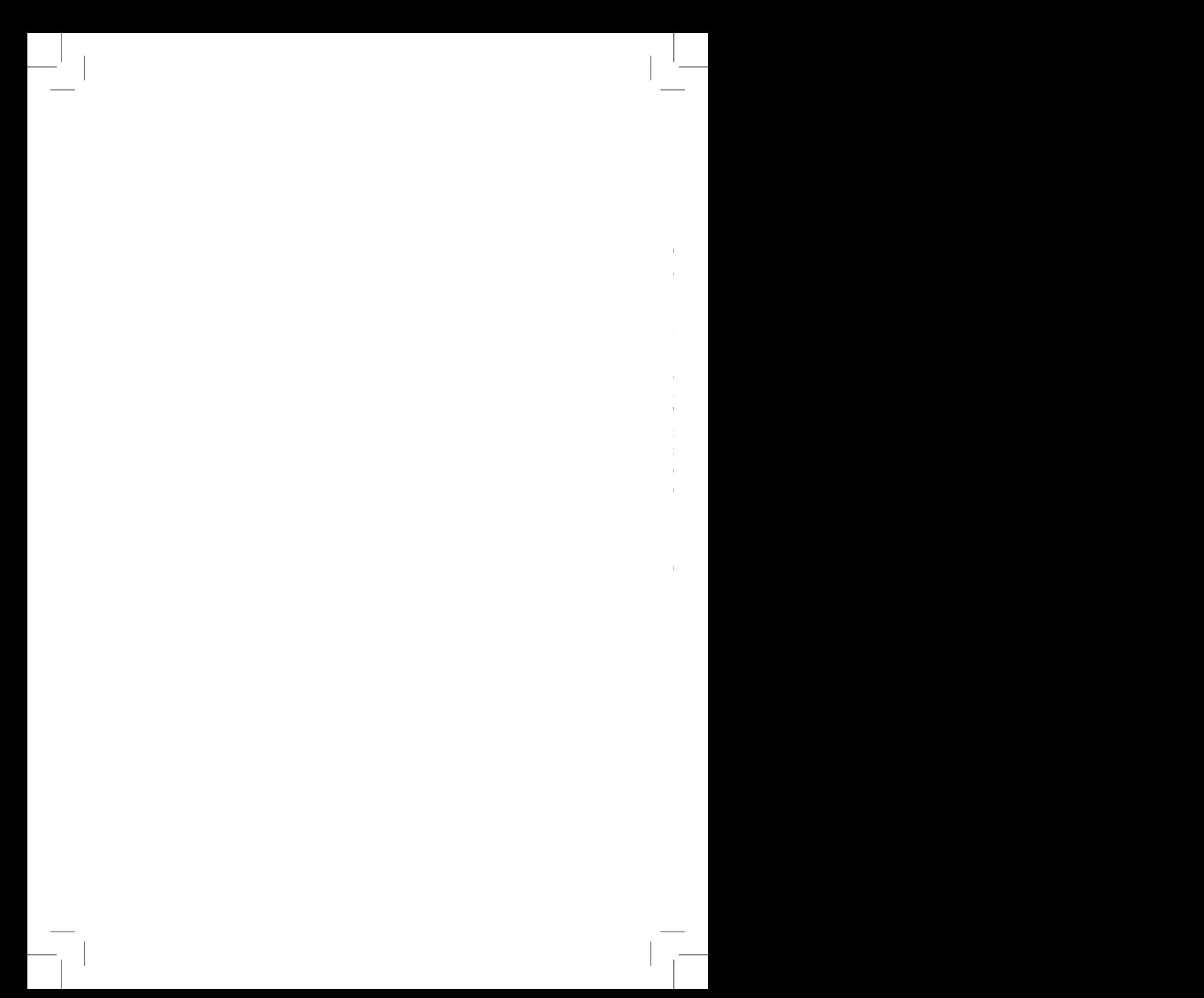

# **BIENVENUE**

Ce guide a été conçu pour vous permettre de profiter de tous les avantages de la TNT HAUTE DÉFINITION numérique par satellite : toutes les 25 chaînes gratuites nationales de la TNT HD sans abonnement ni limite de durée, et en option, des chaînes par abonnement (OCS, Melody, beIN SPORTS, BIS TV).

Assurez-vous que votre parabole soit pointée sur le satellite EUTELSAT 5WA à 5° Ouest. Si ce n'est pas le cas, veuillez consulter notre site **www.fransat.fr** pour procéder vous-même à l'installation vers ce satellite, ou en vous aidant de l'application « FRANSAT ASSISTANCE » téléchargeable gratuitement sur votre smartphone. Vous pouvez également faire appel à un professionnel installateur pour qu'il effectue l'ensemble de l'installation, vous garantissant ainsi une réception optimale.

Le module TNT par satellite FRANSAT doit être exclusivement utilisé dans un téléviseur compatible FRANSAT dont vous trouverez la liste à l'adresse :

**http://www.fransat.fr/tv-compatibles**

# **SOMMAIRE**

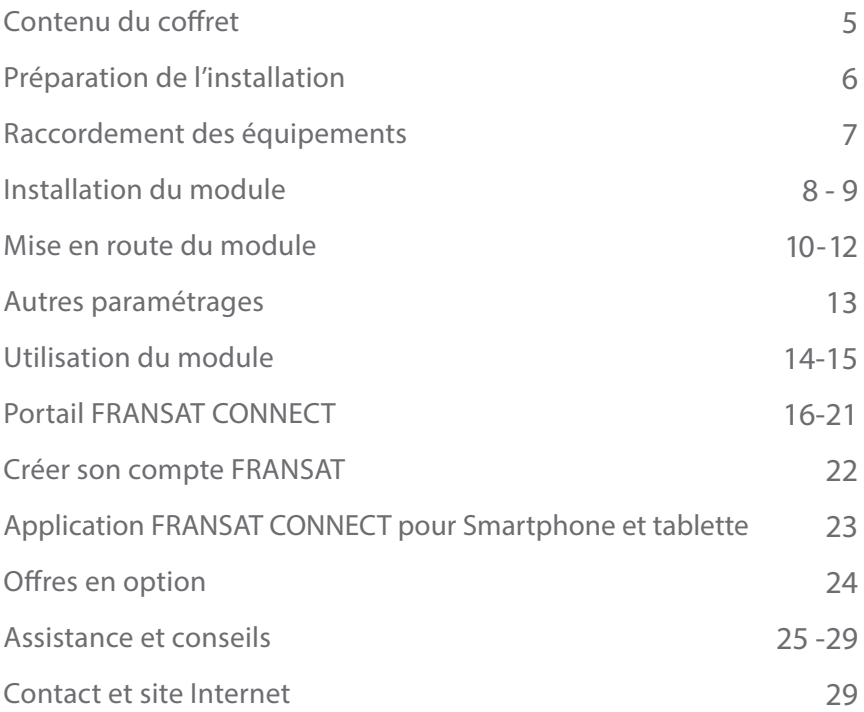

# **CONTENU DU COFFRET**

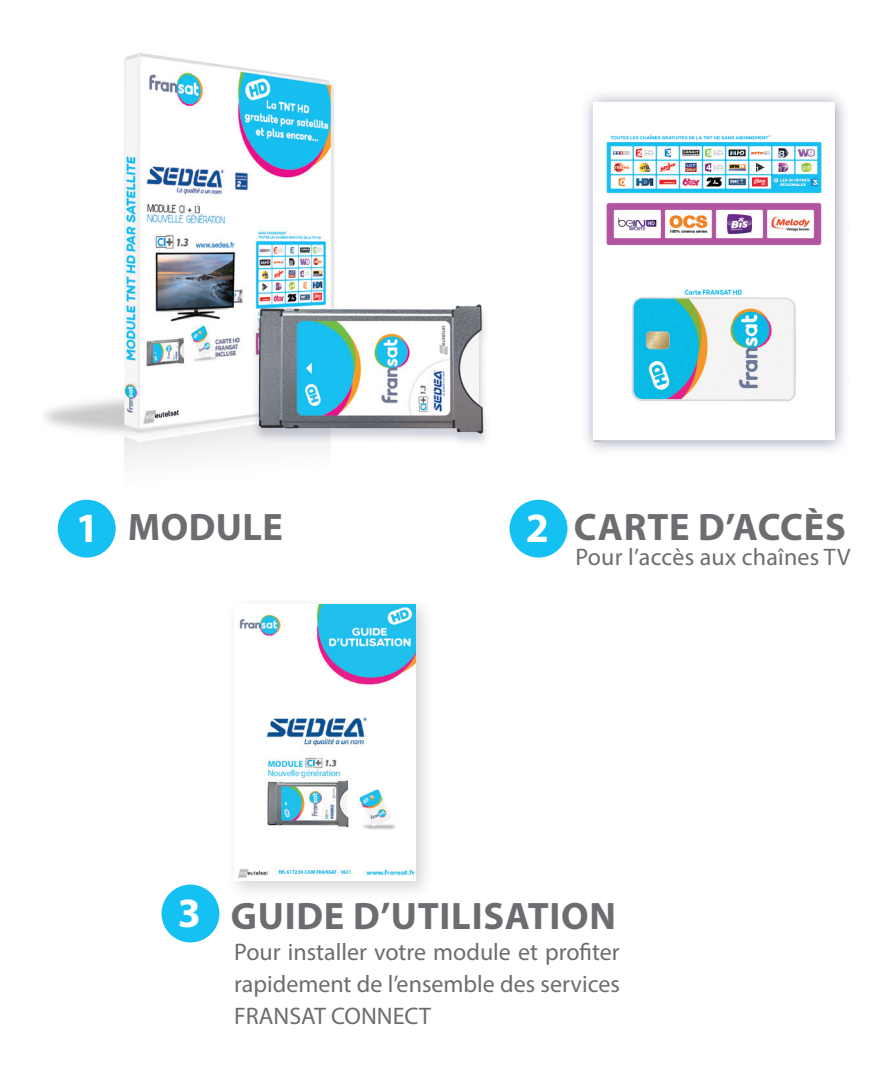

# **PRÉPARATION DE L'INSTALLATION**

### **Vérifiez que votre pack module CI+ 1.3 FRANSAT est complet (voir ci-contre).**

Insérez la carte FRANSAT, puce orientée vers le haut et vers l'avant selon le dessin figurant sur l'étiquette du module.

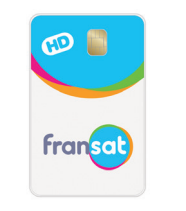

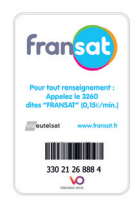

Avant de la carte Arrière de la carte

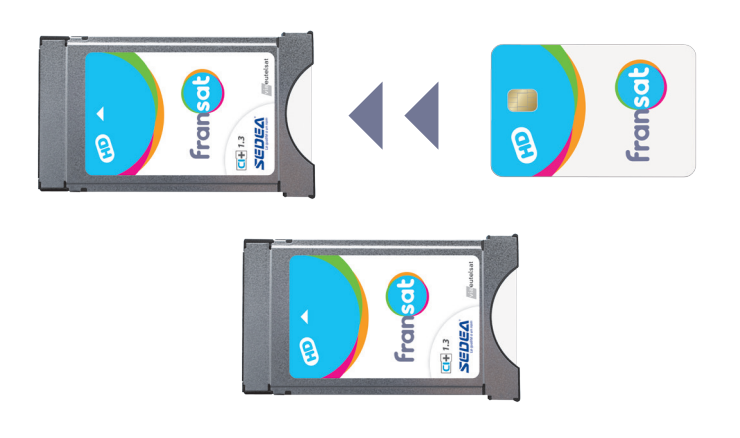

**6**

# **RACCORDEMENT DES ÉQUIPEMENTS**

## **Connectez le câble intérieur de l'antenne satellite 1 à la prise antenne satellite de votre téléviseur**

**REMARQUE :** votre parabole doit être équipée d'une tête de réception dite « LNB universel » et être correctement orientée sur le satellite **EUTELSAT 5WA** (ex ATLANTIC BIRD 3) **à 5° Ouest**.

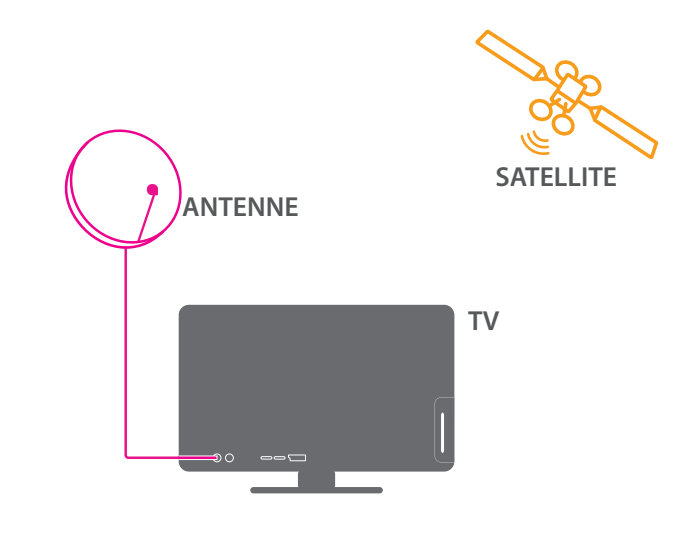

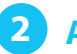

**Allumez votre téléviseur 2**

# **INSTALLATION DU MODULE**

### **1** Insérez votre module FRANSAT dans **l'interface CI+ de votre téléviseur (étiquette couleur face à vous).**

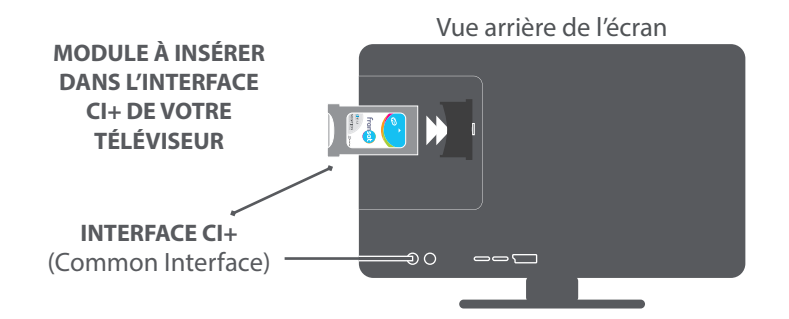

**Lancez l'installation de votre téléviseur 2 en vous reportant à son manuel.**

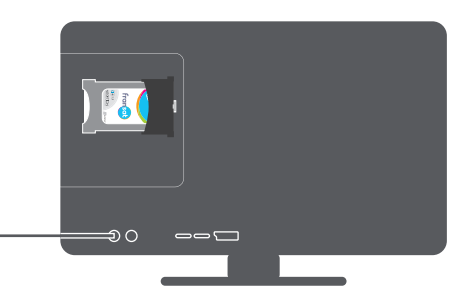

**8**

# **Remarque**<br>Sur certains r

Sur certains modèles de téléviseurs, un accessoire de type adaptateur peut être nécessaire pour utiliser votre module TNT par satellite FRANSAT. Il fait partie des accessoires présents dans le carton d'emballage de votre téléviseur. Pour plus d'informations, nous vous invitons à consulter le manuel d'utilisation de votre téléviseur.

*L'emplacement de l'interface CI+ peut varier suivant les modèles de téléviseur et être différent du schéma.*

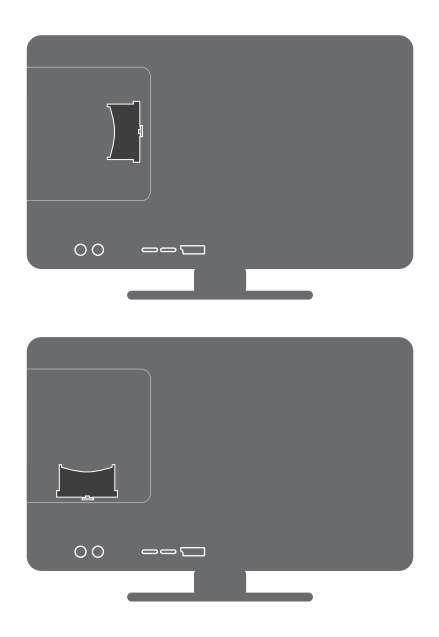

# **MISE EN ROUTE DU MODULE**

### **Authentification du module à la mise en route**

Un message d'authentification indiquant que le module a été détecté s'affiche à l'écran de votre téléviseur. La première authentification peut prendre quelques minutes. Si elle échoue, éteignez puis rallumez le téléviseur. Si le module refuse de fonctionner, vérifiez que votre téléviseur est bien compatible FRANSAT auprès de votre revendeur ou sur le site FRANSAT (www.fransat.fr/tv-compatibles).

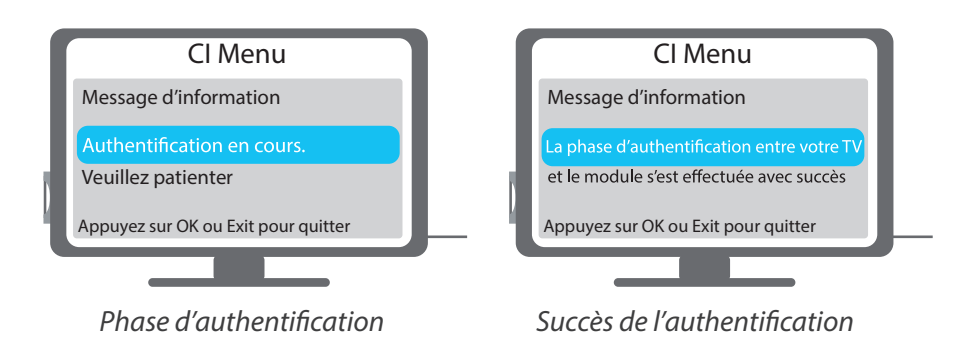

**REMARQUE :** Le mode d'installation, les textes et les menus peuvent varier selon les modèles de téléviseur. Reportez vous au guide utilisateur de votre téléviseur pour plus d'informations.

### **Lancement de la recherche des chaînes**

Pour lancer la recherche automatique de la liste des chaînes, choisissez le type de réception souhaité puis sélectionnez votre module FRANSAT CI+ dans la liste des choix proposés. Selon les modèles de téléviseurs, votre module pourra être appelé « Module  $C$  $+$  » ou «  $C$  $AM$   $C$  $+$  ».

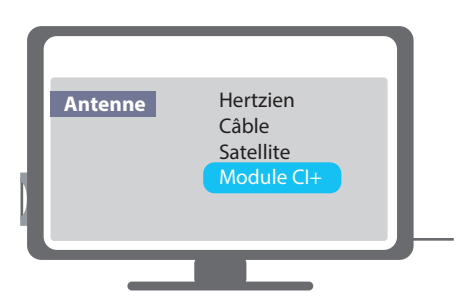

La recherche des chaînes est simple et rapide. Il vous suffit de sélectionner dans le menu « Recherche automatique du bouquet FRANSAT ». Toutefois, vous pouvez toujours procéder à une recherche manuelle du bouquet vie la menu « Installation du module FRANSAT CI+ » dans les menus du module.

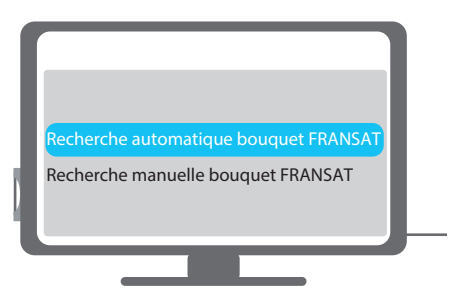

L'installation de votre module FRANSAT CI+ se déroule comme suit :

- Vérification de la réception satellite (Eutelsat 5 WA)
- Satellite reconnu, qualité du signal (Signal satellite : OK)

- Recherche du bouquet FRANSAT (FRANSAT SD, FRANSAT HD, BIS TV SD, BIS TV HD)

- Confirmation du profil installé avec affichage du nombre de chaînes TV et radio trouvées.

Vous n'avez pas à intervenir manuellement, les étapes précédentes se déroulent automatiquement.

Les étapes précédentes déroulées avec succès, l'installation de votre module FRANSAT CI+ est maintenant terminée.

Notez qu'à tout moment, vous pouvez connaître le statut de votre installation actuelle.

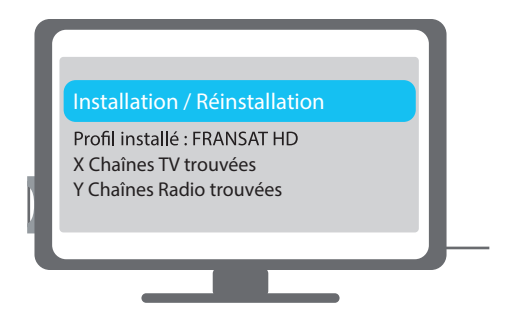

**Vous pouvez profiter pleinement des chaînes du bouquet par FRANSAT !**

# **AUTRES PARAMÉTRAGES**

Le menu Paramètres de votre module vous permet de modifier les paramètres par défaut ou vos choix initiaux simplement et à tout moment.

## **Choix de la langue**

Sélectionnez la langue du menu d'installation et validez. Par défaut, sélectionnez français (ou France).

## **Réglage du niveau de code parental**

Le contrôle parental est une protection mise en œuvre dans le but de protéger le jeune public de films ou programmes qui ne leur sont pas destinés. Ce contrôle s'active et se modifie dans le menu d'installation de votre téléviseur. Veuillez vous référer au manuel de votre téléviseur pour y accéder. Si vous ne l'activez pas, tous les programmes seront visibles.

• Le code PIN est un code de 4 chiffres

• Notez et conservez ce code

Dans les menus du module, il est possible de modifier simplement ce code PIN en sélectionnant la limite d'âge souhaitée.

## **Retour à la configuration d'usine**

Dans ce menu, vous pouvez réaliser une réinitialisation des paramètres d'usine de votre module FRANSAT CI+. Cette procédure va déclencher le redémarrage de votre module et vous ramener à une situation de première installation.

**REMARQUE** : tous les paramètres que vous avez programmés ainsi que toutes les chaînes installées seront alors perdus.

# **UTILISATION DU MODULE**

Les réglages d'installation sont à effectuer lors de la première utilisation mais vous pouvez à tout moment les modifier en retournant dans le menu général de votre téléviseur. Pour cela, référez-vous au manuel d'installation de votre téléviseur.

#### **Mise à jour automatique du module**

Régulièrement de nouvelles fonctionnalités sont disponibles sur votre module. Pour bénéficier de ces nouveautés, des mises à jour automatiques doivent être chargées directement par satellite sur votre module. Une fenêtre s'affichera sur votre téléviseur pour vous demander de valider l'installation de la mise à jour disponible. Pour le bon fonctionnement de votre module, nous vous conseillons d'accepter ces mises à jour.

### **Classement et mise à jour automatique des chaînes**

Votre module FRANSAT CI+ effectue un classement et une mise à jour automatique des chaînes vous permettant de trouver plus facilement votre programme. Une liste spécifique contenant les chaînes du bouquet FRANSAT est créée et la numérotation de ces chaînes déterminée par FRANSAT est automatiquement prise en compte par votre téléviseur. Régulièrement, de nouvelles listes de chaînes sont disponibles: votre téléviseur les installera automatiquement.

### **UTILISATION DU MODULE Réinstaller l'opérateur**

Le menu « Installation du module FRANSAT CI+ » vous permet également de changer de bouquet – si plusieurs bouquets sont disponibles sur votre carte Opérateur - en réinstallant le profil de l'Opérateur de votre choix. En vous rendant sur le menu, la liste des bouquets disponibles vous sera proposée; sélectionnez le bouquet de votre choix et lancez l'installation. Votre nouveau bouquet sera alors disponible.

### **Pour plus d'informations**

Vous rencontrez des problèmes à la première installation ou au cours de l'utilisation dans des conditions standards de fonctionnement de votre module FRANSAT CI+, n'hésitez pas à vous rendre sur **www.fransat.fr** rubrique FAQ Assistance rubrique «Modules CI+ et TV compatibles.

# **PORTAIL FRANSAT CONNECT**

### **1ère utilisation du portail**

*NB : Pour profiter du service FRANSAT CONNECT, vous devez être équipé d'un modèle de téléviseur disposant d'une connexion au réseau Internet filaire par câble Ethernet ou Wifi (liste disponible sur www.fransat.fr).*

Une fois la recherche terminée, le module démarre sur la chaîne 0 de FRANSAT et le portail FRANSAT CONNECT se lance automatiquement en plein écran.

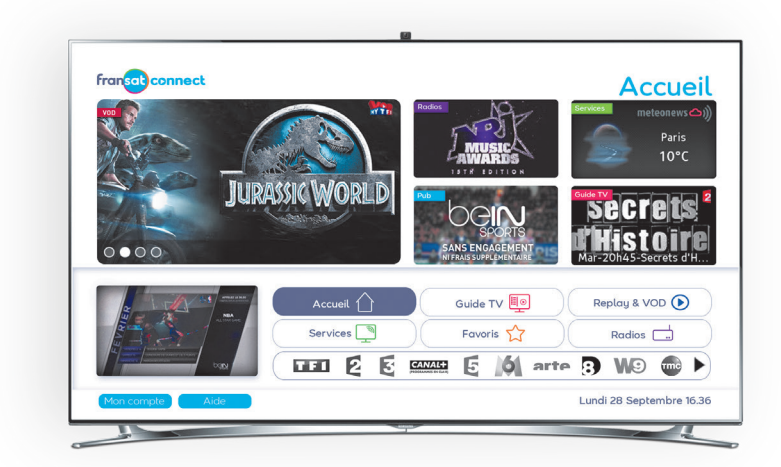

**Vous pouvez profiter dès à présent de l'ensemble de vos services interactifs.**

## **Naviguer dans l'offre FRANSAT CONNECT**

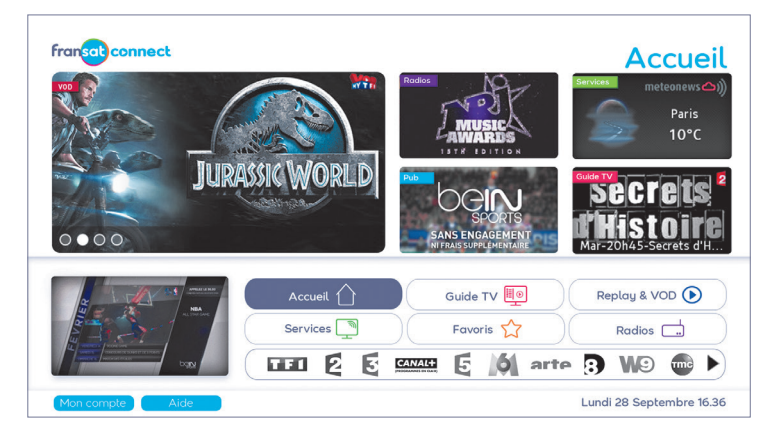

Au lancement du portail FRANSAT CONNECT, la page **ACCUEIL** vous présente l'ensemble des services disponibles. Elle est composée de mises en avant visuelles de programmes et d'une barre de navigation présentant les menus suivants :

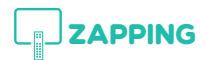

Des fiches infos complètes, par chaîne, offrant des informations sur les programmes, accessibles depuis le portail ou le zapping, avec la touche info de la télécommande de votre TV.

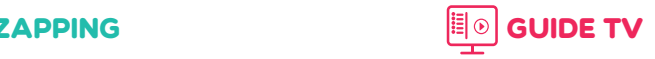

Un guide des programmes complet sur 10 jours à venir et de 7 jours passés (pour accès au Replay).

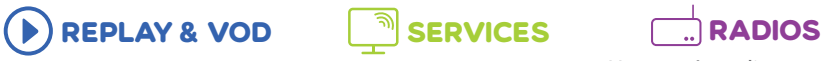

Des programmes mis en avant, à voir en Replay ou en VOD.

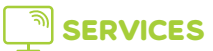

Des services pratiques comme la Météo ou l'Info trafic.

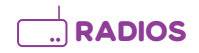

Un accès direct aux radios diffusées avec des informations sur le programme en cours.

Vous pouvez vous déplacer dans ces rubriques en utilisant les flèches de la télécommande de votre TV.

#### **Naviguer dans l'offre des chaînes**

Depuis l'accueil du PORTAIL, en positionnant le curseur sur la liste des chaînes en bas de l'écran, vous pourrez naviguer dans l'offre FRANSAT en utilisant les flèches droite et gauche de votre télécommande.

TE<sub>1</sub> 同 同  $\sqrt{5}$ [4] arte **R** ME

Lorsqu'une chaîne est sélectionnée, son logo change de couleur et une validation avec la touche OK vous permet d'avoir des informations sur le programme en cours, le programme suivant et l'ensemble des applications interactives proposées par la chaîne.

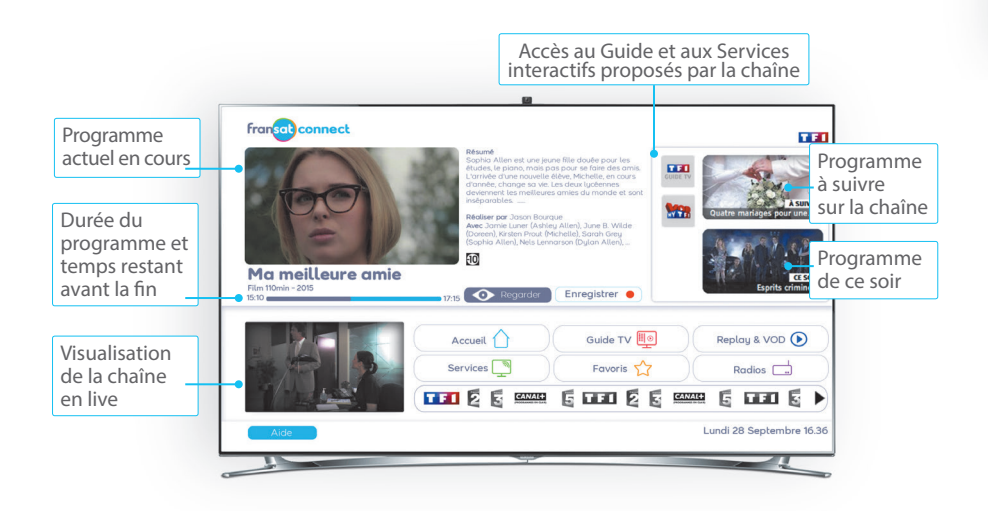

## **Guide TV : utilisation**

L'accès au **GUIDE TV** est possible depuis le PORTAIL ou la fiche info de chaque chaine en sélectionnant la touche  $\boxed{\color{blue}\blacksquare\color{black}}\,\textcolor{blue}\odot\color{black}}\,$ 

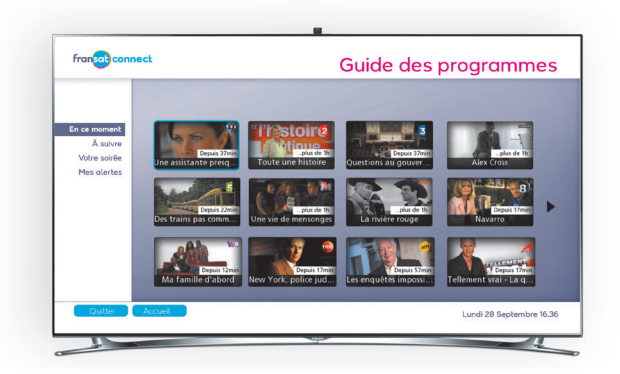

Depuis l'**ACCUEIL**, en sélectionnant **GUIDE TV**, vous avez accès à une mosaïque de chaînes présentant les programmes en cours, à suivre et de la soirée.

En sélectionnant une chaîne dans la mosaïque vous accédez à la fiche INFO et au programme complet sur 10 jours.

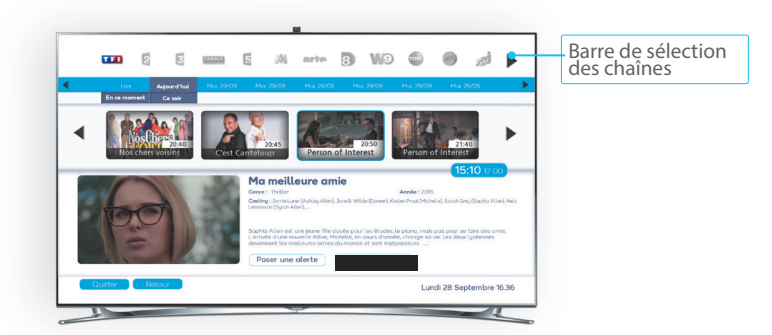

Vous pouvez naviguer dans les programmes de la journée en utilisant les flèches gauche et droite.

En validant votre sélection, vous aurez accès aux informations concernant le programme : résumé, genre, durée, distribution, etc.

### **Replay et VOD**

FRANSAT CONNECT vous donne la possibilité d'accéder au replay de certaines chaînes\*.

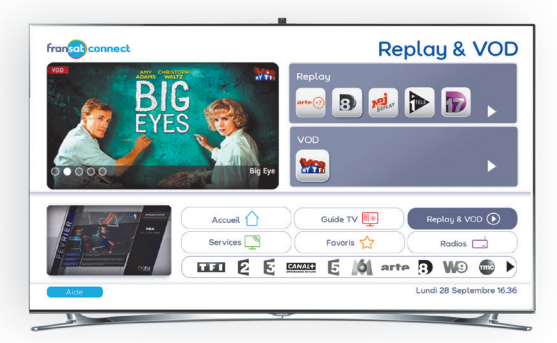

Depuis l'accueil du Portail ou depuis la section **REPLAY & VOD**.

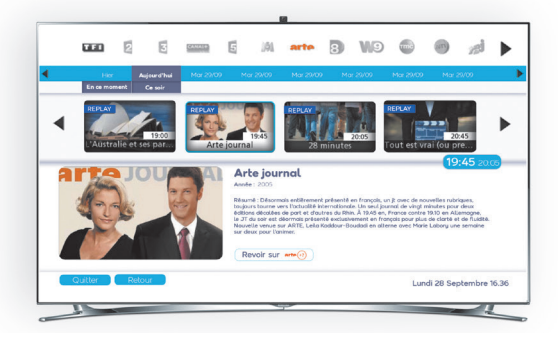

Ou depuis le **GUIDE TV,** en parcourant la semaine passée. Les programmes disponibles en replay sont indiqués par une cartouche **REPLAY** et sur un bouton d'accès rapide : **REVOIR SUR**

\* La disponibilité des contenus et services associés des sections REPLAY & VOD est susceptible de modification et d'évolution selon les accords et la mise à disposition des services par les chaînes et éditeurs de contenus .

## **Radios live et radios web**

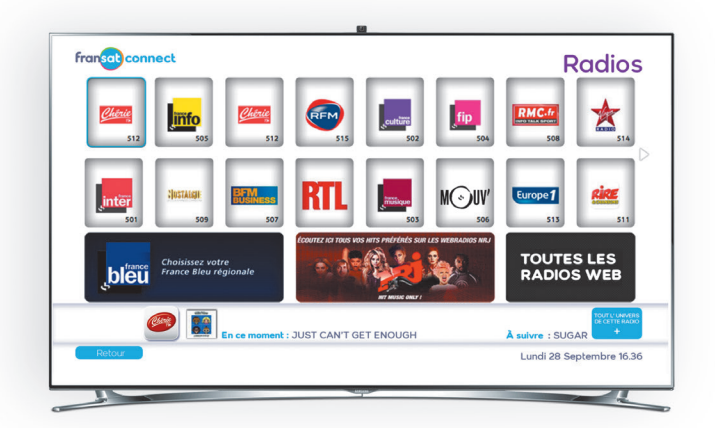

#### **ÉCOUTEZ PAR SATELLITE LES RADIOS LIVE ET DÉCOUVREZ DES RADIOS WEB**

Depuis la section RADIOS du Portail ou directement depuis chaque canal radio diffusé par satellite avec FRANSAT, vous avez accès au portail **RADIOS** qui vous permet :

- De zapper de radios en radios, avec si disponible, le titre du morceau ou de l'émission en cours.
- Lorsque l'option « + » est disponible, par une seconde sélection du logo de la radio, d'entrer directement dans l'univers de chaque radio, pour accéder à des web radios ou d'autres services.

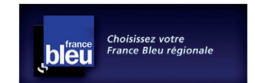

Cette section vous permet de sélectionner votre station régionale France Bleu de votre choix.

# **CRÉER SON COMPTE FRANSAT**

**Inscrivez-vous dès maintenant sur le site www.fransat.fr et créez votre compte utilisateur FRANSAT !**

**Vous pourrez alors profiter de nombreux avantages :**

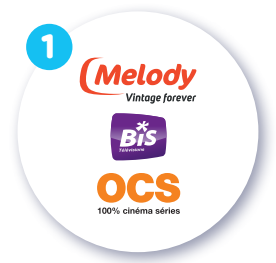

**Une période de découverte des chaînes en option sur votre décodeur HD FRANSAT**, sans engagement ni frais d'accès.

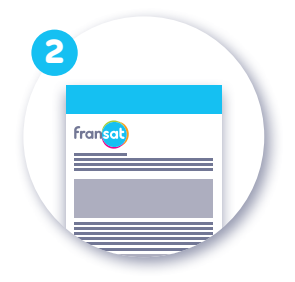

**Une newsletter pour tout savoir sur l'actualité, les promotions (ou offres..)**

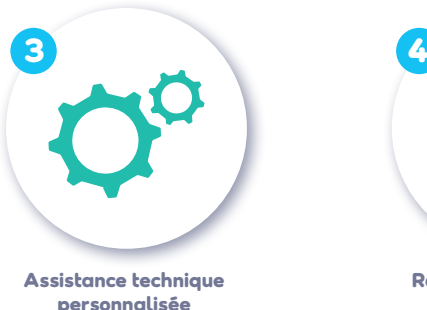

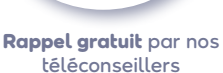

**22**

# **APPLICATION FRANSAT CONNECT POUR SMARTPHONE ET TABLETTE**

Avec l'application «écran compagnon» FRANSAT CONNECT pour iPad et iPhone et Androïd\*, vous pouvez profiter de l'ensemble des fonctionnalités de FRANSAT CONNECT. Vous devez d'abord télécharger gratuitement au préalable l'application sur le magasin

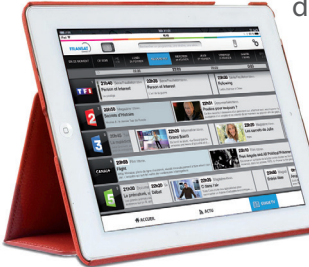

d'applications de votre appareil.

Au lancement, le **GUIDE TV** FRANSAT se positionne sur les programmes de votre soirée. Vous pouvez au choix sélectionner les programmes en cours (**En ce moment)**, à suivre, ce soir ou ceux de la seconde partie de soirée.

La rubrique **GUIDE TV** vous donnes accès à une grille exhaustive des programmes sur les 10 jours à venir.

En sélectionnant un programme, vous aurez accès à sa fiche info ou la possibilité de le recommander à vos amis.

La rubrique **PARAMÈTRES** vous permet de définir vos chaînes favorites, de visualiser vos alertes en cours, de définir les réseaux sociaux que vous souhaitez utiliser.

# **PACKS CHAÎNES EN OPTION**

Passionnés de sport, fans de séries ou adeptes des soirée TV en famille, FRANSAT CI+ est compatible pour recevoir des chaînes disponibles à la carte :

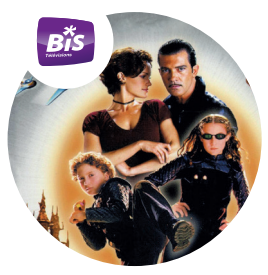

## pack**famille**

**À partir de 4,99€/mois\* (\*abonnement 1 an) 18 chaînes thématiques pour toutes les envies**

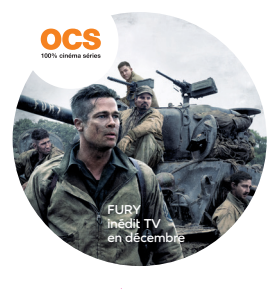

### pack cinema

**12€/mois sans engagement 4 chaînes 100% cinéma séries + Application OCS Go**

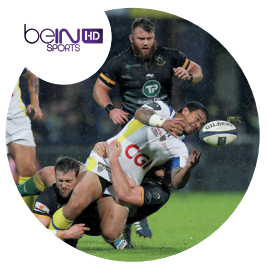

packsport

**13€/mois sans engagement + Accès streaming PC à beIN SPORTS 1, beIN SPORTS 2 et beIN SPORTS 3**

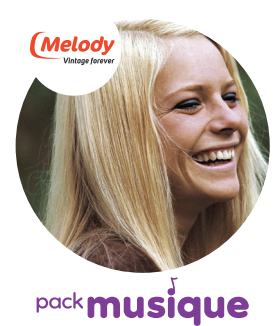

**4,50€/mois sans engagement La seule chaîne musicale dédiée aux artistes français et internationaux des années 60 à 90** 

**+ Application Melody**

#### **Pour plus d'informations contactez le :**

**<b>8260** dites **"FRANSAT" DU LUNDI AU SAMEDI DE 9H À 21H (SERVICE 0,15€/MIN + PRIX APPEL)** 

**24**

# **ASSISTANCE ET CONSEILS**

### **Raccordement des équipements**

*Si vous rencontrez quelques difficultés au moment de raccorder vos équipements et ne parvenez pas à insérer votre module dans le téléviseur, voici quelques conseils et vérifications à mener.*

1. Assurez-vous que votre téléviseur est compatible avec le module FRANSAT CI+. En effet, le module FRANSAT CI+ doit être exclusivement utilisé dans un téléviseur compatible FRANSAT avec tuner satellite intégré et interface à la norme CI+.

2. Vérifiez que l'aspect extérieur de votre module FRANSAT CI+ ne présente pas de défaut.

3. Vérifiez que le connecteur PCMCIA de votre module FRANSAT CI+ ne présente pas des rayures ou des traces laissant sous-entendre qu'une ou plusieurs broches du connecteur mâle de votre téléviseur auraient pu butter contre le module.

4. Vérifiez que vous avez bien respecté le sens d'insertion de votre module dans l'interface CI de votre téléviseur. Pour cela, reportez-vous au Guide d'installation rapide de votre module – Rubrique 3/ INSTALLATION DU MODULE.

5. Assurez-vous que vous n'avez pas endommagé les connecteurs du module en ayant forcé pour insérer le module (dans le mauvais sens). Sinon, présentezle à nouveau et appuyez en fin de course.

6. Vérifiez qu'un message du type « module inséré » apparaît bien au moment de l'insertion. Si tel est le cas, vérifiez que le module FRANSAT CI+ apparaît bien dans les menus de votre téléviseur (Interface Commune).

## **Installation du module**

*A l'installation, vous avez peut-être rencontré quelques problèmes et/ou été confrontés à quelques-uns des* **messages d'erreurs du module.** *Vous trouverez ci-après quelques conseils.*

**Erreur Carte à puce :** Votre carte à puce est probablement mal insérée dans le slot Common Interface (CI) de votre téléviseur. Retirez votre carte à puce, vérifiez que celle-ci est en bon état et insérez-la de nouveau dans le slot CI de votre téléviseur. Si le message réapparaît, retirez votre module. Si le problème persiste, votre carte à puce et ou votre module sont probablement endommagés. Veuillez contacter votre Service Client.

**Erreur Carte à puce inconnue :** Vérifiez que la carte à puce que vous avez insérée dans votre téléviseur est bien celle fournie par votre Opérateur pour visualiser les chaînes souhaitées. Si tel est le cas, vérifiez que votre carte à puce est insérée correctement et dans le bon sens. Pour cela, insérez la carte FRANSAT, puce orientée vers le haut et vers l'avant. Vous pouvez aussi vous référer au Guide d'installation rapide de votre module.

**Erreur Vérification carte à puce :** Votre module est en train de vérifier la validité de la carte à puce. Si ce message persiste au-delà de 30 secondes, retirez la carte à puce, attendez l'affichage du message d'erreur et insérez de nouveau la carte à puce dans le module. Si le message persiste encore, cette fois-ci retirez et réinsérez le module. Ces deux manipulations effectuées, si le message est maintenu affiché sur l'écran de votre téléviseur, veuillez contacter votre Service Client. Si le problème persiste, votre carte à puce et ou votre module sont probablement endommagés. Veuillez contacter le Service Client de votre Opérateur.

### **Mise en route du module**

*Après l'installation de vos équipements et après vous être assurés que votre carte à puce est correctement insérée et votre câble antenne effectivement raccordé au téléviseur, voici quelques recommandations supplémentaires.*

**Erreur d'authentification CI+ (E17) :** Votre module a rencontré un problème d'authentification. Veuillez l'extraire et le réinsérer dans le téléviseur pour relancer la procédure d'authentification. Si le message d'erreur s'affiche toujours, éteignez et rallumez votre téléviseur. Si le message persiste encore, veuillez contacter votre Service Client.

**Erreur clé secrète (E10 et 11) :** Veuillez extraire et réinsérer votre module dans le téléviseur pour relancer la procédure d'authentification. Si le problème est toujours présent, éteignez et rallumez votre téléviseur. Si le message persiste encore, cela signifie que votre module ne pourra pas fonctionner en l'état. Veuillez contacter le Service Client de votre Opérateur.

**Erreur Certificat de votre téléviseur invalide (E16) :** Veuillez extraire et réinsérer votre module dans le téléviseur pour relancer la procédure d'authentification. Si le problème est toujours présent, éteignez et rallumez votre téléviseur. Si le message persiste encore, cela signifie que votre téléviseur ne dispose pas d'un certificat CI+ valide et donc ne pourra pas fonctionner avec votre module. Veuillez contacter votre Service Client.

**Erreur Ce programme est actuellement crypté :** L'autorisation de visualiser ce programme semble temporairement suspendue. Vérifiez que vous avez bien les droits sur votre carte à puce et notamment si vous n'avez pas de problèmes de règlements en cours ou de facture en suspend. Si ce n'est pas le cas, veuillez contacter votre Service Client.

**Erreur Programme non autorisé :** La réception du signal satellite n'est pas bonne. Ceci peut être dû au contexte météorologique ou à votre positionnement géographique. Votre installation a besoin d'être vérifiée par vos soins. Si vous avez besoin d'aide supplémentaire, veuillez contacter votre Service Client.

**Votre module est inséré et reconnu par le téléviseur mais le contenu de la chaîne n'est pas décrypté ?** Lors d'une première utilisation, il est nécessaire d'attendre quelques minutes pour que la carte à puce réceptionne les droits de la part de l'Opérateur qui vous permettront de décrypter votre bouquet.

#### *Si carte à puce et câble antenne sont corrects,*

1. Vérifiez que les chaînes du bouquet apparaissent bien dans la liste.

2. Faites une recherche des chaînes, retirez le module, insérez la carte à puce dans le bon sens, insérez l'ensemble module + carte à puce dans le téléviseur et sélectionnez une chaîne du bouquet.

3. Vérifiez qu'au moins une des chaînes du bouquet est correctement décryptée.4. Retirez module et carte à puce et insérez de nouveau le tout dans le slot CI de votre téléviseur. Maintenez les doigts sur les côtés du module à l'insertion pour guider la carte jusqu'à la butée côté connecteur. Si le problème persiste encore, veuillez contacter votre Service Client.

#### *Aucune chaîne de votre bouquet n'est décryptée ?*

1. Assurez-vous que vous avez suivi correctement les étapes d'installation de votre module en vous référant au Guide d'installation rapide.

2. Vérifiez également que votre carte à puce est correctement insérée dans le slot CI de votre téléviseur.

3. Enfin, vérifiez que votre module ne présente pas de défaut mécanique.

#### **Autres paramétrages**

**Erreur Contrôle Parental verrouillé :** Le programme est non autorisé compte tenu de la configuration de votre contrôle parental. Veuillez entrer votre code PIN pour le visualiser.

#### *Comment s'assurer que les enfants n'ont pas accès à des programmes qui ne sont pas de leur âge ?*

En utilisant la fonction Contrôle Parental disponible dans le module FRANSAT CI+ et accessible depuis les menus du module : menu Paramètres, « Modifier le Code PIN ».

#### *Comment modifier le niveau moral du Contrôle Parental ?*

Rendez-vous dans le menu « Paramètres » de votre téléviseur, puis « Systèmes » puis « Interface Commune » : Sélectionner Menu CI Section Paramètres Modifier le code PIN Entrez votre Code PIN actuel Suivez les recommandations affichées sur votre écran

#### *Quelle est la valeur par défaut du Contrôle Parental ?*

Il n'existe pas de code PIN par défaut. Le code parental correspond au code PIN au moment de l'installation de votre téléviseur.

## **Utilisation du module**

#### *Quel code pour enregistrer certains programmes ?*

Si vous n'avez jamais modifié votre code pour gérer vos enregistrements, veuillez noter que le code par défaut est le: 2468.

#### *Comment gérer l'organisation des chaînes sur le téléviseur ?*

Vous avez la possibilité de disposer du profil de votre Opérateur FRANSAT dans la liste des chaînes. Rendez-vous à la rubrique MISE EN ROUTE DU MODULE pour le lancement de la recherche des chaînes.

### **Portail FRANSAT CONNECT**

#### *Mise à jour du module*

Pour plus d'informations, veuillez vous rendre à la rubrique UTILISATION DU MODULE de votre Guide d'installation rapide.

Avant toute utilisation du portail FRANSAT CONNECT, veillez à vous assurer que votre téléviseur est connecté à Internet. En effet, l'accès aux applications disponibles sur le portail FRANSAT CONNECT n'est possible que dans un environnement connecté.

### **CONTACT ET SITE INTERNET**

- Pour toute difficulté liée à l'installation de votre Module de TNT par satellite FRANSAT adressez-vous à votre revendeur ou consulter le site dédié www.service-client@sedea.fr
- Pour toute demande d'information sur l'offre FRANSAT : contact@fransat.fr www.fransat.fr

**60** 3260 dites **"FRANSAT" DU LUNDI AU SAMEDI DE 9H À 21H (SERVICE 0,156** 

# **NOTES**

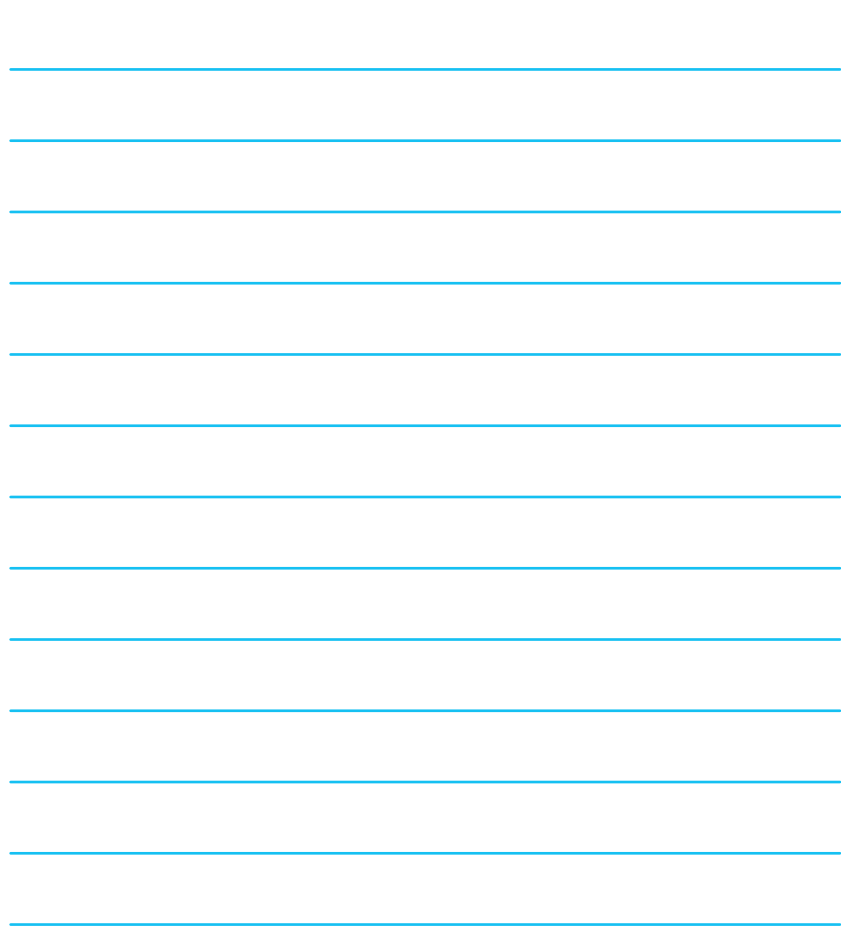

**30**

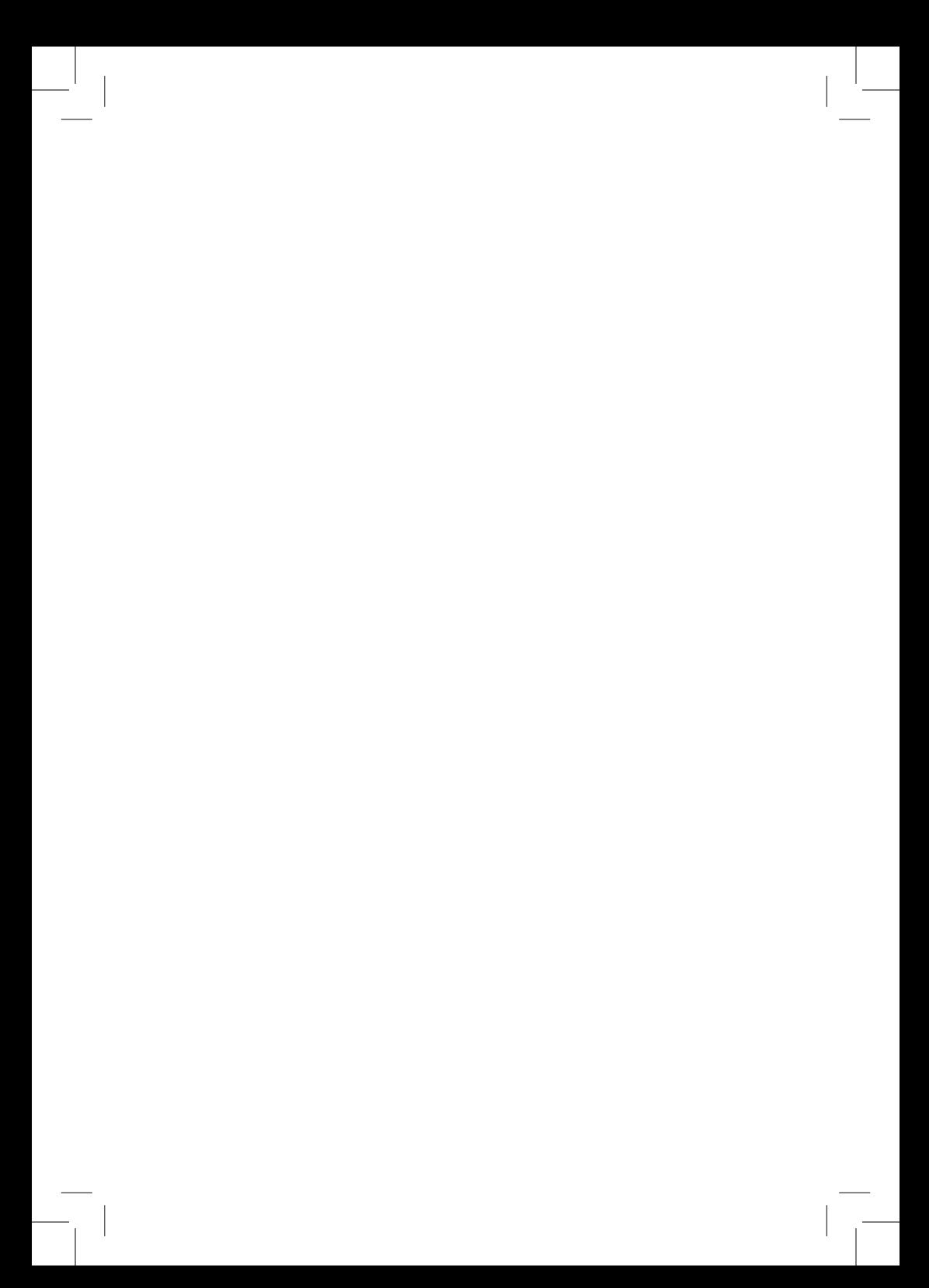

**NS-617230-CAM FRANSAT - 1601**

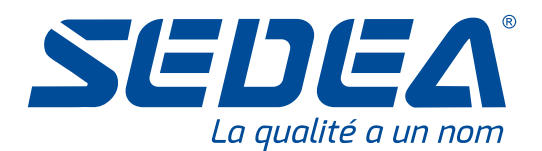

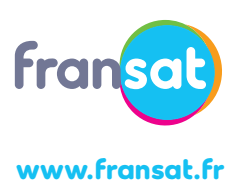

**via**eutelsat